## **A** CTUALIDAD

Jueves 20 de abril de 2006 · Año 6 · No. 740 · Especial Evaluación Profesores · Oficina de Comunicaciones · http://www.unisabana.edu.co/actualidad

## **EVALUACIÓN DEL DESEMPEÑO DOCENTE DE LOS PROFESORES DE LA UNIVERSIDAD DE LA SABANA** *EVALUACIÓN POR INSTRUMENTOS 2006*

Nuevamente la Vicerrectoría Académica, a través de la Dirección de Docencia, te convoca para que adelantes el proceso de valoración de la acción docente de los profesores de tu programa a través de internet.

r

Recuerda que podrás disponer libremente de tu tiempo para diligenciar la evaluación de profesores de planta y cátedra desde cualquier computador con acceso a internet.

horarios" del sitio web www.unisabana.edu.co. Una vez allí, haz clic en el vínculo "Evaluación profesores 2006" y sigue las instrucciones del sistema.

# : **iREFLEXIONEMOS UN MOMENTO POR FAVOR! IRI**<br>Record<br>Displays Record<br>Displays Record<br>Displays Record I Es proponer. ¡ ofesores deben realizar el pr<br> **IProfesores"** y seguir las m<br> **IPOR FAVC<br>
POR FAVC**<br>
demos ¿qué es evaluar?<br>
⊠ Es valorar.<br>
⊠ Es reconocer.<br>
⊠ Es proponer.<br>
⊠ Es mejorar.<br>
⊠ Es mejorar.<br>
¤ Es mejorar.<br>
¤ Es mejorar.

## **¿CUÁNDO SE REALIZARÁ EL PROCESO?**

El sistema estará abierto para los estudiantes, profesores y directivos entre el 24 de abril y el 14 de mayo de 2006.

## **¿CÓMO ACCEDER AL PROGRAMA?**<br>Si eres estudiante debes ingresar al vínculo "Notas y

Madurez. Recordemos ¿qué es evaluar?<br>
I Recordemos ¿qué es evaluar?<br>
I Es reconocer.<br>
I Es proponer.<br>
I La participación de los estudiantes en este proceso<br>
demuestra:<br>
I La participación de los estudiantes en este proceso<br>
I La pa Recordemos ¿qué es evaluar?<br>
M Es valorar.<br>
M Es proponer.<br>
M Es proponer.<br>
M Es mejorar.<br>
M Es mejorar.<br>
M Es mejorar.<br>
La participación de los estudiantes en este proce:<br>
demuestra:<br>
M Madurez.<br>
M Capacidad de discernimi *El* Aprecio por la Universidad y por los ¡ profesores. ! <sup>1</sup>

Si tienes algún inconveniente con el manejo de la herramienta, puedes consultar a los monitores de las salas.

Los profesores deben realizar el procedimiento a través del vínculo "Profesores" y seguir las mismas indicaciones.

Recordemos ¿qué es evaluar? •

- Es valorar.
- **Ø** Es reconocer.
- 

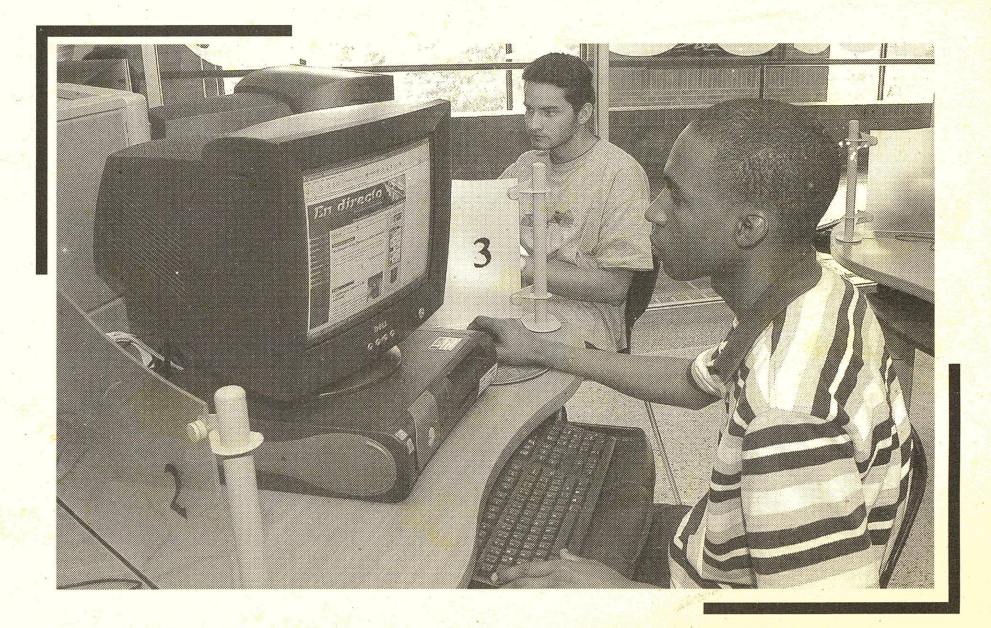

¡

¡

!

:

Tengamos presente que la evaluación es el eje de la estrategia para el mejoramiento de la calidad.

!

|<br>| Record<br>|-<br>| La pa La participación de los estudiantes en este proceso demuestra:

### **¿DÓNDE PODRÁS REALIZAR EL TRABAJO?**

Para facilitar el desarrollo de este proceso, el Área de Informática para la Docencia ha habilitado para los estudiantes y profesores algunas de las salas de los Edificios B y G, en el siguiente horario:

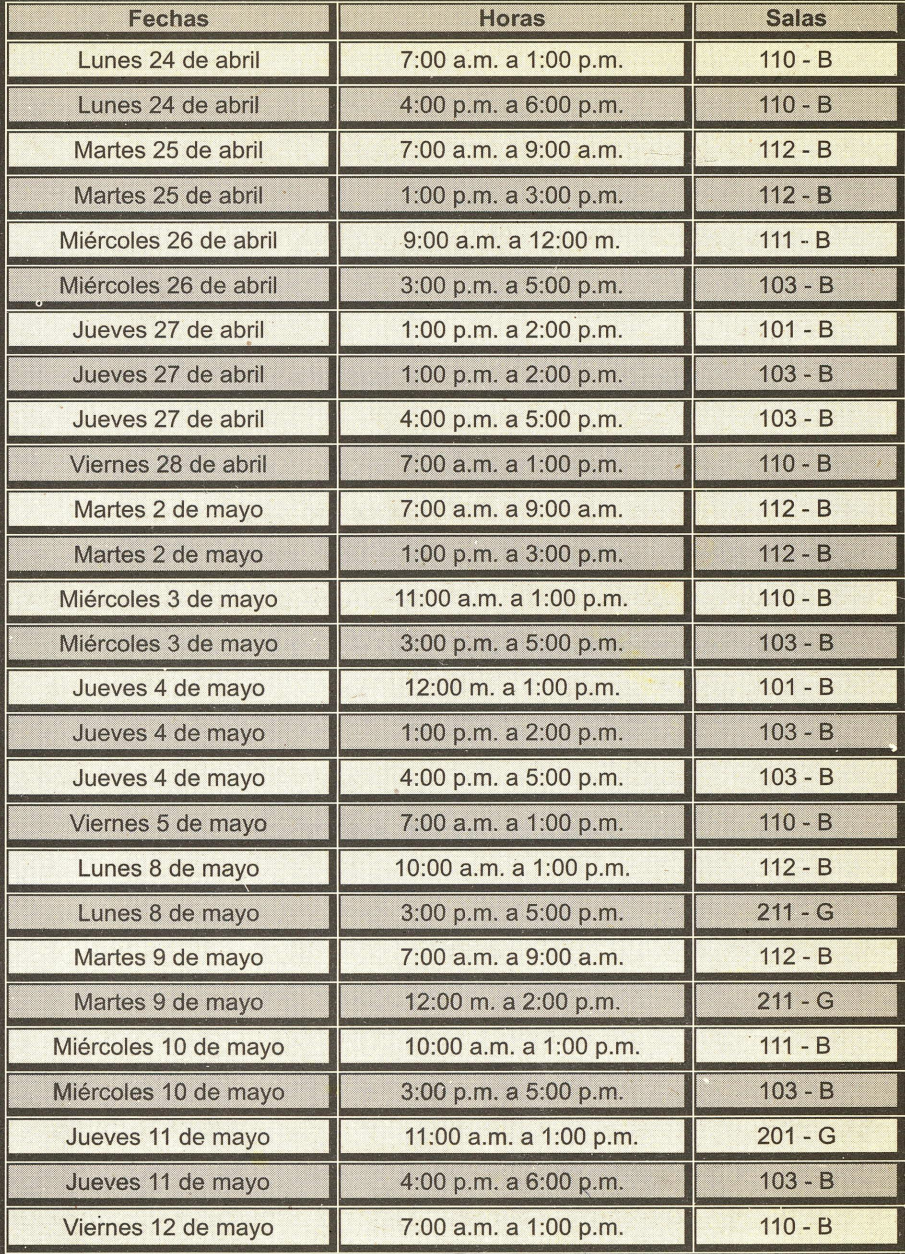

El sistema para realizar la evaluación de profesores estará abierto para los estudiantes, profesores y directivos entre el 24 de abril y el 14 de mayo de 2006.

La Universidad de La Sabana, consciente de la importancia de este proceso, te sugiere algunas pautas a la hora de realizar la evaluación: Jniv<br>uac<br>1.

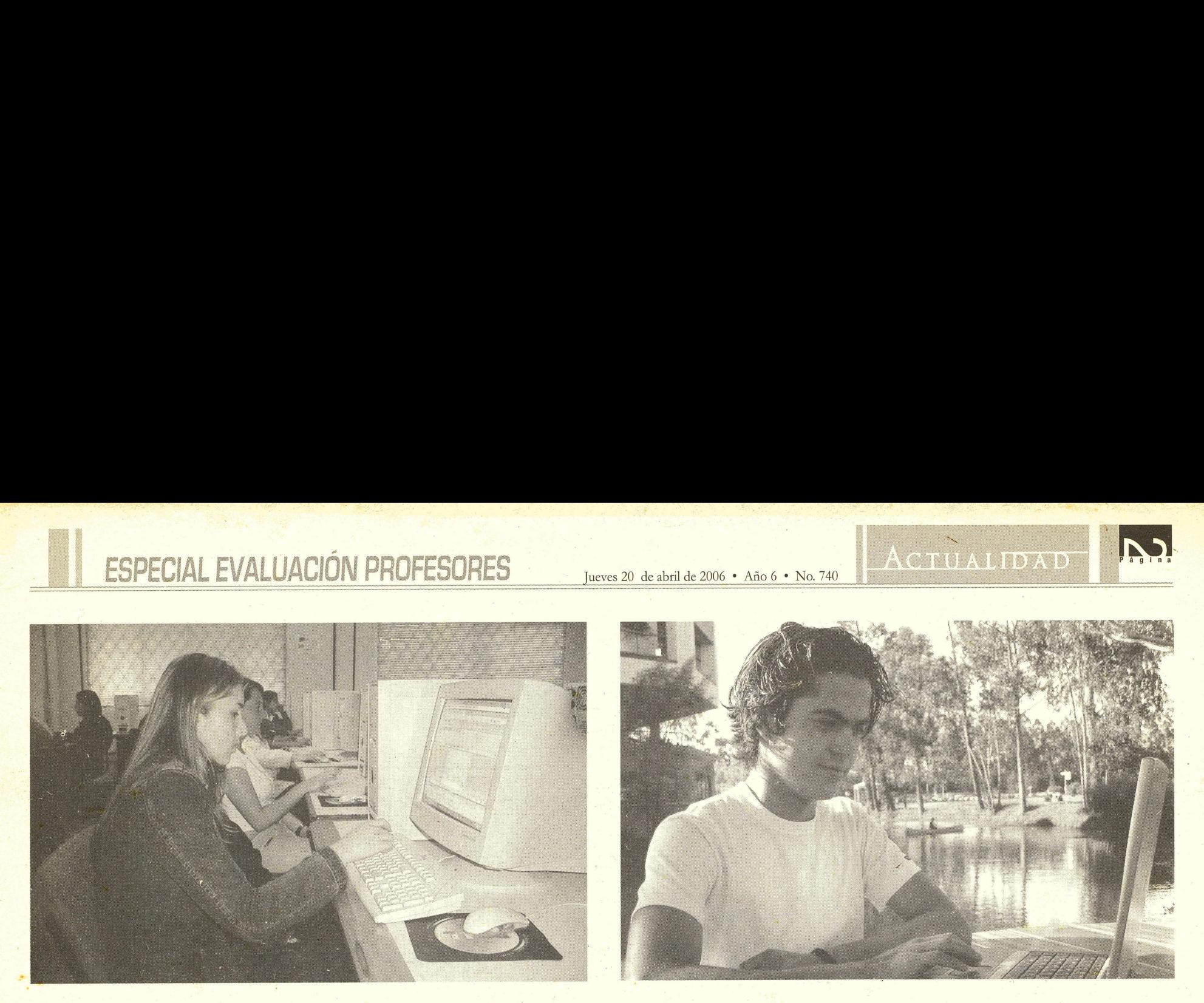

### **INSTRUCCIONES GENERALES PARA REALIZAR LA EVALUACIÓN DEL DESEMPEÑO ACADÉMICO DE LOS PROFESORES**

# **RESPECTO AL MANEJO DEL SISTEMA TEN EN CUENTA LAS SIGUIENTES INDICACIONES:** planta o de cátedra en la Facultad.<br> **ESPECTO AL MANEJO DEL SISTEMA TE<br>
NDICACIONES:**<br>
A. El sistema te permitirá valorar el desempeño E.<br>
docente de los profesores de las asignaturas que<br>
cursas en este semestre.

- G. Al final de cada formulario encontrarás dos preguntas de respuesta abierta para que escribas el aspecto positivo de tu profesor, así como el aspecto que consideres él debe mejorar. Luego deberás marcar las casillas con los temas con los cuales se relacionan los aspectos que acabas de registrar.
- H. No olvides que, por seguridad, siempre debes cerrar tu sesión.
- A Lee muy bien las proposiciones antes de comenzar a responder.
- Sé lo más objetivo posible. Evalúa a tu profesor por su desempeño durante el semestre, no por un aspecto basado en **B.** un suceso excepcional.
- C. Evalúa los aspectos de manera independiente sin dejar que una apreciación influya sobre la valoración de otros.
- D. Para cada pregunta siempre debes seleccionar una respuesta.
- E. Ten en cuenta que es posible encontrar diferentes instrumentos, lo cual depende de la dedicación del profesor de planta o de cátedra en la Facultad.
- A. El sistema te permitirá valorar el desempeño docente de los profesores de las asignaturas que Sé lo más objetivo posible. Evalúa a tu profeste un suceso excepcional.<br>
Evalúa los aspectos de manera independiente<br>
Para cada pregunta siempre debes selecciona<br>
Ten en cuenta que es posible encontrar dife<br>
planta o de cá
- B. El sistema te guiará en la realización de cada evaluación.
- C. Podrás realizar la evaluación en una o varias sesiones.
- D. Sólo podrás hacer una evaluación por cada profesor.
- E. Si en el sistema aparece un formulario para un protesor que no te corresponde evaluar, diligencia el formulario respondiendo en todo "No aplica" para que puedas continuar. Avisa inmediatamente

El sistema sólo grabará la información de cada profesor si el formulario está totalmente diligenciado, tan pronto haga El sistema sólo grabará la información de cada profeso:<br>el formulario está totalmente diligenciado, tan pronto ha<br>clic en el botón "siguiente" o en el botón " cerrar sesión". clic en el botón "siguiente" o en el botón " cerrar sesión".<br>
¡PROCEDAMOS A TRABAJAR ENTONCES,

formulario respondendo en todo "No aplica"<br>
al Secretario Académico de tu Facultad.<br>
al Secretario Académico de tu Facultad.<br>
<br> **El sistema sólo grabará la información de cada profesor si**<br>
<br> **El sistema sólo grabará la in** calidad del trabajo y las oportunidades de mejoramiento que tienen tus profesores. Al evaluar estas valorando, reconociendo proponiendo y mejorando la calidad de la educación en la Universidad **cerca** cuando comiences a realizar la evaluación.

Si en el sistema faltó incluir algún profesor con quien has tenido clase durante este período, avisa inmediatamente al Secretario Académico de tu Facultad.

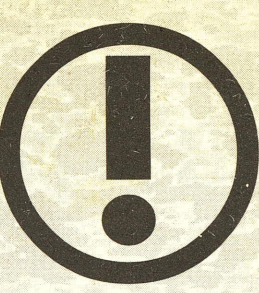

### **¡IMPORTANTE!**

## CON TODA RESPONSABILIDAD!

Conserva este ejemplar de actualidad y mantenlo